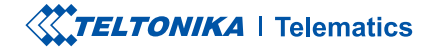

# **FMC234**

TRACKER GPRS/GNSS IMPERMEABIL CU BATERIE DE MARE CAPACITATE

Manual rapid v1.2

## CONȚINUT

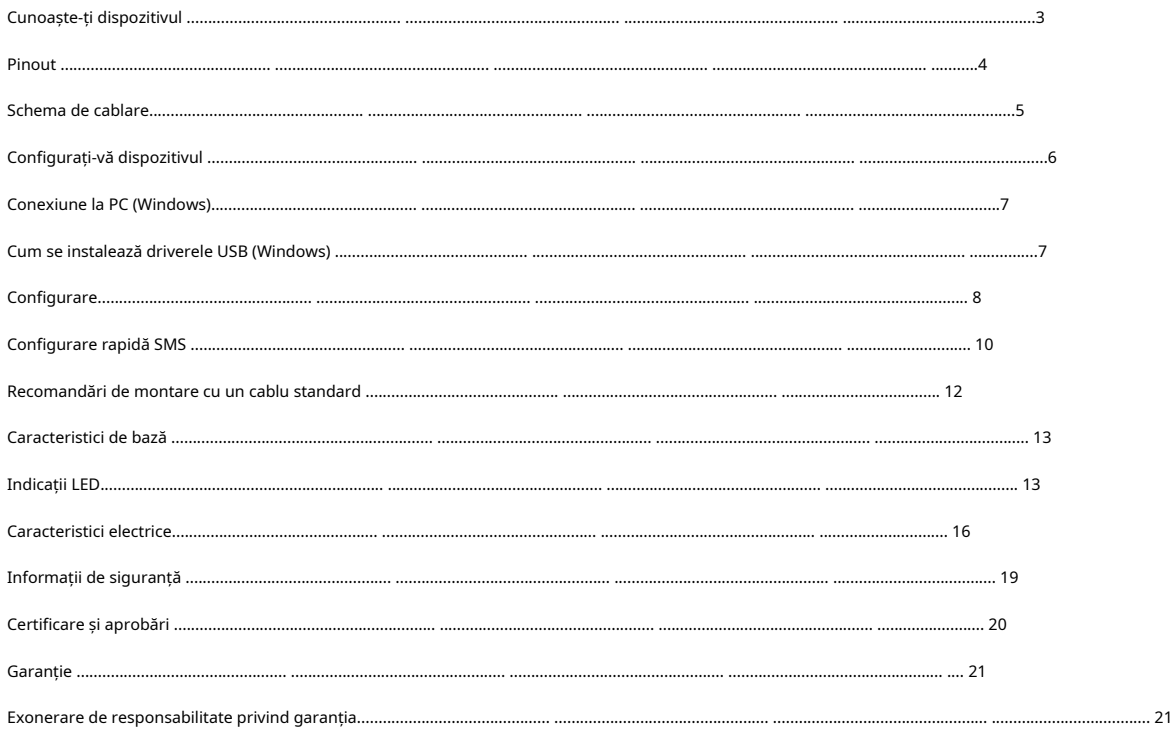

## <span id="page-2-0"></span>CUNOAȘTE-ȚI DISPOZITIVUL

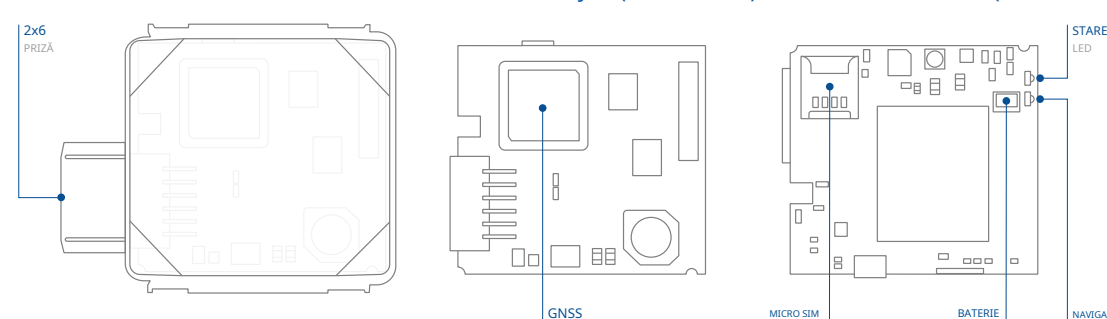

## VEDERE DE SUS VEDERE DE JOS (FĂRĂ CAPAC) VEDERE DE SUS (FĂRĂ COPERTĂ)

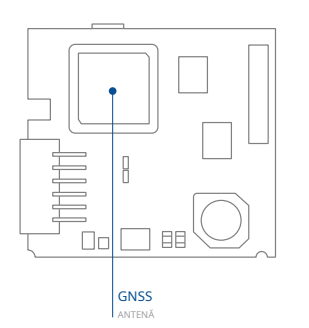

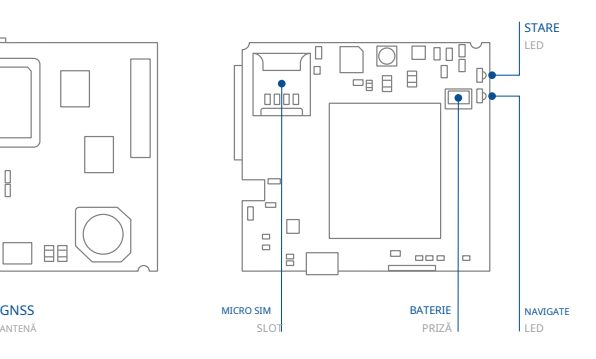

## <span id="page-3-0"></span>PINOUT

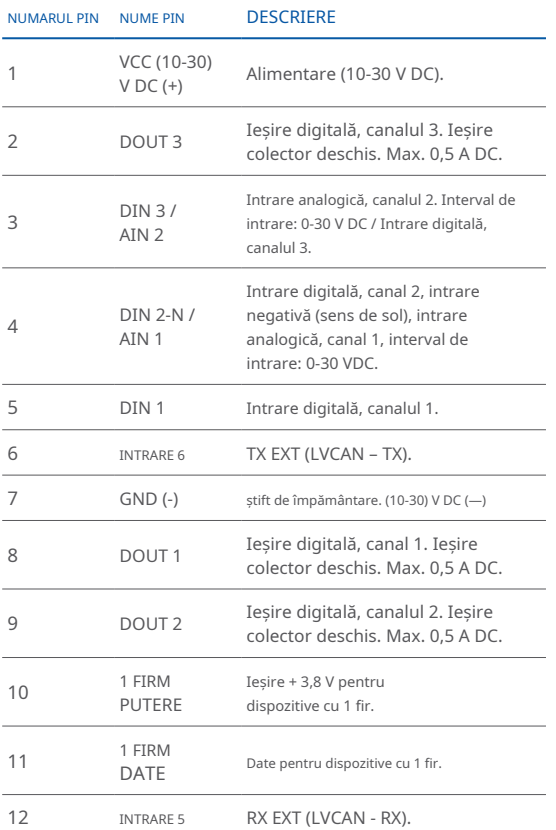

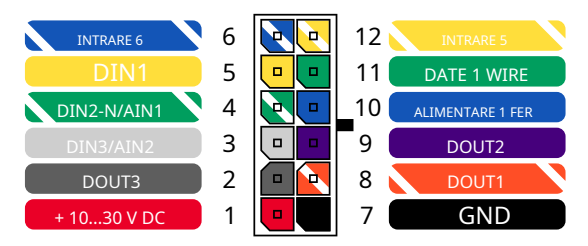

Pinout FMC 234 2x6 prize

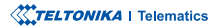

## <span id="page-4-0"></span>**SCHEMA DE CABLARE**

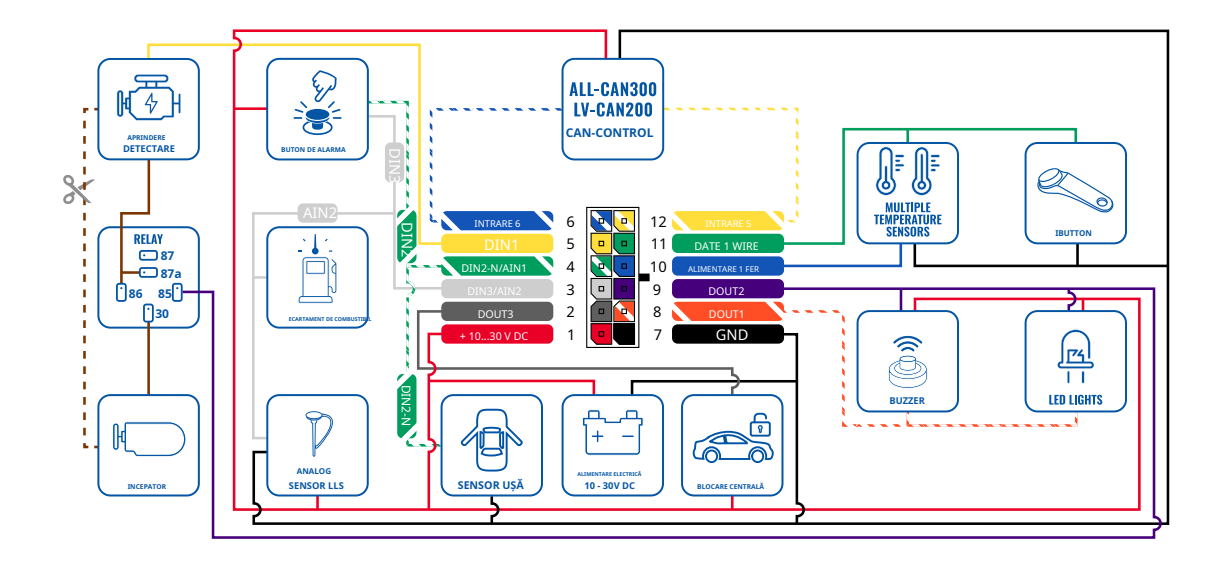

## <span id="page-5-0"></span>CONFIGURAȚI-VĂ DISPOZITIVUL

## CUM SĂ INTRODUCETI CARDUL MICRO-SIM SI CONECTATI BATERIA

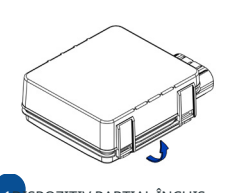

Veți primi dispozitivul parțial .închis

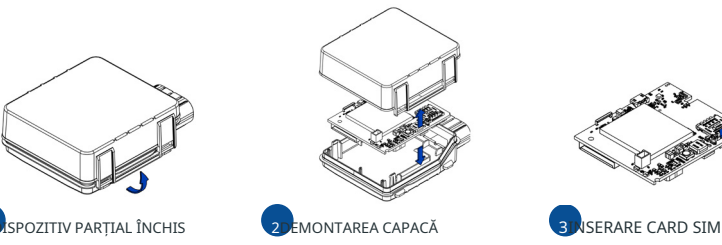

Îndepărtați ușor **CAPACUL** de sus și de jos.

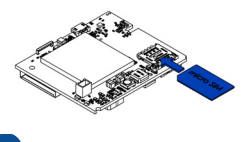

Introduceti cartela SIM asa cum se arată cu **Solicitarea PIN a fost dezactivată**  $2$ sau citiți-ne Wiki<sub>1</sub> cum să îl introduci mai târziu[Configurator](https://wiki.teltonika-gps.com/view/Teltonika_Configurator) Teltonika<sub>2</sub>. Asigurați-vă că cartela SIM colț tăiat este îndreptată spre exterior din slot. Slot SIM 1 este maaproape de PCB, Slot SIM 2este cea de sus.

1wiki.teltonika-gps.com/view/FMC234 Security info. zwiki.teltonika-gps.com/view/Teltonika\_Configurator

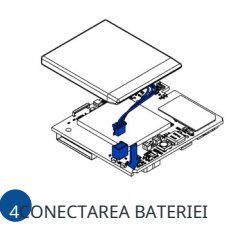

Conectați **baterie** așa cum searată pe dispozitiv. Poziționati bateria într-un loc unde nu obstrucționează celelalte .componente

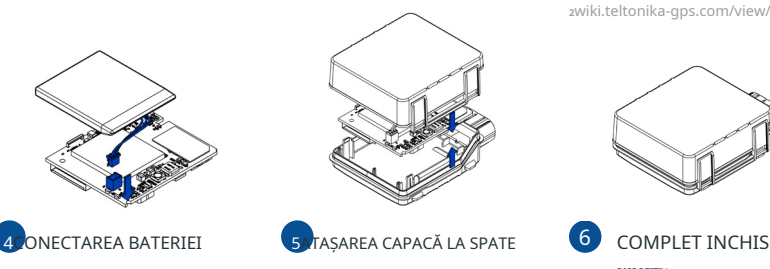

După configurație, vezi Conexiune la PC (Windows)<sup>,"</sup>, atasati dispozitivul **top** și **capacul** inferior înapoi și apăsați-le de două ori până la închiderea completă.

1 Pagina 7, "Conexiune la PC (Windows)

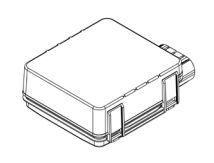

**DISPOZITIV** 

Asigurați-vă că carcașa produsului este închisă corect.

### !IMPORTANT

Acest dispozitiv are o carcasă IP67 cu închidere în două faze, care asigură protecție fiabilă și ușurință în uțilizare Vă rugăm să vă asigurați că clemele de colt ale carcasei produsului sunt fixate strâns și că cablul este conectat la dispozitiv pentru a menține gradul de protecție IP67.

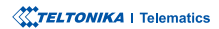

## <span id="page-6-1"></span><span id="page-6-0"></span>**CONECTARE PC (WINDOWS)**

- 1. Porniti FMC234 cu Tensiune DC (10 30 V) alimentare folosind cablul de alimentare furnizat. LED-urile ar trebui să înceapă să clipească, ve[zi](https://wiki.teltonika-gps.com/view/FMC234_LED_status) .**"1[LED Indicatii](https://wiki.teltonika-gps.com/view/FMC234_LED_status)**
- 2. Conectati dispozitivul la computer folosind Cablu micro-USBsau Bluetooth **conexiune**:
	- Folosind cablu Micro-USB
		- **·** Va tr[e](#page-6-2)bui să instalati drivere USB, vezi, Cum se instalează driverele USB (Windows);"
	- **wireless tehnologie®**Folosind**Bluetooth**
		- **FMC234 Bluetooth** este activat implicit. Activati Bluetooth conexiune pe computer, apoi selectatiAdăugati Bluetooth sau alt dispozitiv > Bluetooth.Alegeti dispozitivul numit - FMC234 last 7 imei digits". fărăLEîn cele din urmă. Introduceți parola implicită 5555, presa Conectațiși apoi selectați Terminat.
- 3. Acum sunteți gata să utilizați dispozitivul pe computer.

1wiki.teltonika-gps.com/view/FMC234 LED status <sup>2</sup>Pagina 6, "Cum se instalează driverele USB"

## <span id="page-6-2"></span>CUM SE INSTALAZĂ DRIVELE USB (WINDOWS)

- 1[.](https://teltonika.lt/downloads/en/FMC234/TeltonikaCOMDriver.zip) Vă rugăm să descărcați driverele portului COM de laAici<sub>1</sub>.
- 2. Extrageți și rulați TeltonikaCOMDriver.exe
- 3. Faceti clic **Următorul** în fereastra de instalare a driverului.
- 4. În fereastra următoare faceti clic Instalare buton.
- 5. Configurarea va continua instalarea driverului și în cele din urmă va apărea fereastra de confirmare. Clic finalizarea pentru a finaliza configurarea.

 $1$ teltonika.lt/downloads/en/FMC234/TeltonikaCOMDriver.zip

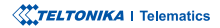

## <span id="page-7-0"></span>**CONFIGURARE**

La început, dispozitivul FMC234 va avea setările implicite din fabrică. Aceste setări ar trebui modificate în funcție de nevoile utilizatorilor. Configurarea principală poate fi efectuată prinConfigurator Teltonika <sub>i</sub>software. Obțineți cele mai recente Configurator versiune dinAici<sub>2</sub>Configuratorul funcțio[nează](http://wiki.teltonika-gps.com/view/Teltonika_Configurator_versions) Sistemul de operare Microsoft Windows și folosește condiția prealabilă MS .NET Framework. Asigurați- vă căaveți instalată versiunea corectă.

1wiki.teltonika-gps.com/view/Teltonika Configurator zwiki.teltonika-gps.com/view/Teltonika Configurator versions

### CERINTE MS .NET

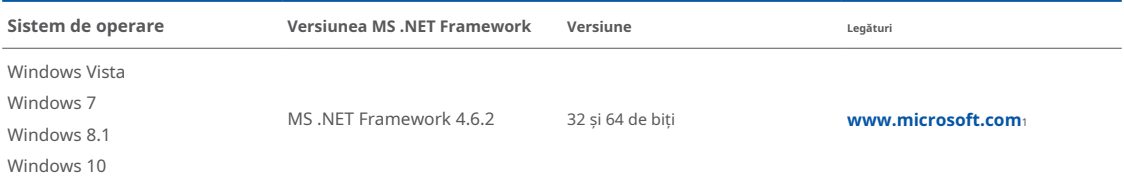

1 dotnet.microsoft.com/en-us/download/dotnet-framework/net462

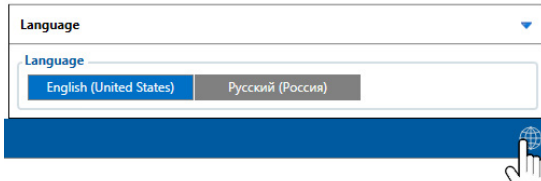

Configuratorul descărcat va fi în arhiva comprimată. Extrageti-l si lansati Configurator.exe. După lansare, limba software-ului poate fi schimbată făcând clic în colțul din dreapta jos.

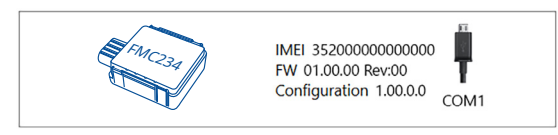

Procesul de configurare începe prin apăsarea pe dispozitivul conectat.<br>**Citiți înregistrări** -citește înregistrările de pe dispozitivul conectat.

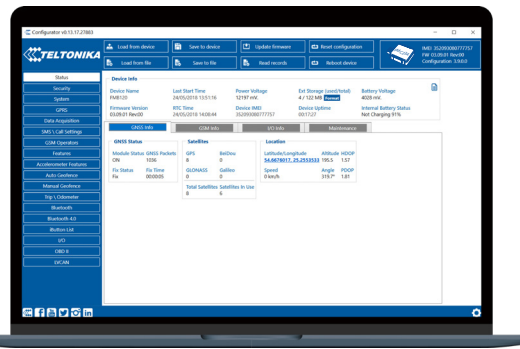

**2** Variat**Fereastra de stare**<sup>1</sup>filele afișează informații despreGNSS<sub>2</sub>[,](https://wiki.teltonika-gps.com/view/FMC234_Status_info#GNSS_Info)  $GSM<sub>3</sub> I/O<sub>4</sub>$  $GSM<sub>3</sub> I/O<sub>4</sub>$  $GSM<sub>3</sub> I/O<sub>4</sub>$ , întretinere<sub>s</sub>si etc. FMC234 are un profil editabil de utilizator, care poate fi încărcat și salvat pe dispozitiv. După orice modificare a configuratiei, modificările trebuie să fie salvate pe dispozitiv folosindSalvați pe dispozitivbuton. Butoanele principale oferă următoarele funcționalități:

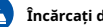

Încărcați de pe dispozitiv-încarcă configurația de pe dispozitiv.

Salvați pe dispozitiv-salvează configurația pe dispozitiv.

- Încărcați din fișier -încarcă configurația din fișier.
- Salvati în fisier-salvează configurația în fișier.
- Actualizati firmware-ul -actualizează firmware-ul pe dispozitiv.
- -

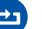

Reporniți dispozitivul -repornește dispozitivul.

Resetați configurația -setează configurația dispozitivului la .implicit

Cea mai importantă sectiune a configuratorului esteGPRS-unde  **tot serverul tău sisetări GPRS poate fi configurat si<b>Achizitie [de](https://wiki.teltonika-gps.com/index.php?title=FMC234_Data_acquisition_settings)** date<sub>7</sub>-unde [p](https://wiki.teltonika-gps.com/index.php?title=FMC234_Data_acquisition_settings)ot fi configurați parametrii de achiziție a datelor. Mai multe detalii despre configurarea FMC234 folosind Configurator pot fi găsite în nostruWiki<sub>8</sub>.

1wiki.teltonika-gps.com/view/FMC234\_Status\_info 2wiki.teltonika-gps.com/view/FMC234\_Status\_info#GNSS\_Info  $s$ wiki.teltonika-gps.com/view/FMC234\_Status\_info#GSM\_Info 4wiki.teltonika-gps.com/view/FMC234 Status\_info#I.2FO\_Info swiki.teltonika-gps.com/view/FMC234\_Status\_info#Maintenance După conectarea la Configurator Fereastra de stare va fi afisat. Materialiska-gps.com/index.php?title=FMC234\_GPRS\_settings  $z$ wiki.teltonika-gps.com/index.php?title=FMC234 Data acquisition settings

 $a$ wiki.teltonika-qps.com/index.php?title=FMC234 Configuration

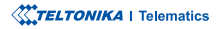

## <span id="page-9-0"></span>CONFIGURARE RAPIDA SMS

Configuratia implicită are parametri optimi prezenti pentru a asigura cea mai bună performantă a calitătii pistei si a utilizării datelor.

Configurați-vă rapid dispozitivul trimițându-i această comandă prin SMS:

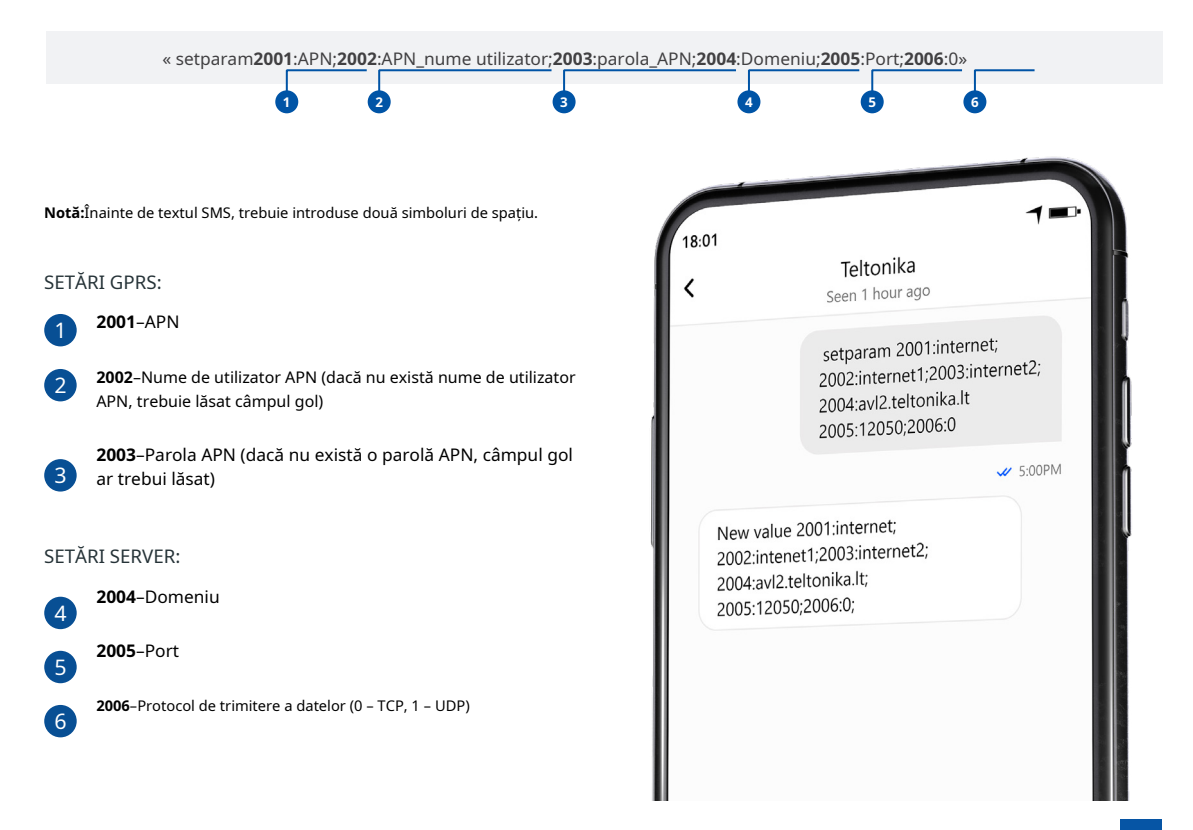

## SETĂRI DE CONFIGURARE IMPLICITE

## DETECȚIA MIȘCĂRII ȘI A Aprinderii: **Electerii a înfiinderii a înfiinderii a în** pispozitivul face o înregistrare la muțare dacă unul

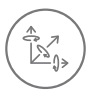

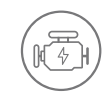

MISCAREA VEHICULELOR va fi detectat de accelerometru

APRINDERE va fi detectat de tensiunea de alimentare a vehiculului intre  $13.2 - 30V$ 

ÎNREGISTRĂRI SE TRIMITE LA

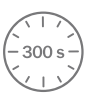

DINTRE ACESTE EVENIMENTE SE ÎNTÂMPLĂ-

TRECE 300 de secunde

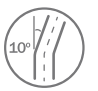

VEHICULUL ÎNTOARCE 10 grade

CONDUCEREA VEHICULELOR 100 de metri

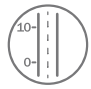

DIFERENTA DE VITEZA între ultima coordonată și poziția actuală este mai mare de 10 km/h

DISPOZITIVUL FACE A ÎNREGISTRARE LA STOP DACĂ:

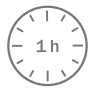

PENTRU 1 ORA în timp ce vehiculul este stationar si contactul este oprit

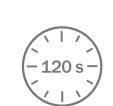

SERVER:

LA FIECARE 120 DE SECUNDE este trimis la server Dacă dispozitivul a făcut o înregistrare

După configurarea SMS cu succes, dispozitivul FMC234 va sincroniza ora și va actualiza înregistrările pe serverul configurat. Intervalele de timp și **<sup>2</sup>**.**[SMS](https://wiki.teltonika-gps.com/view/Template:FMB_Device_Family_Parameter_list)** sau**Parametrii1[Teltonika](https://wiki.teltonika-gps.com/view/Teltonika_Configurator)** utilizând**Configurator** modificate fi pot O/I implicite elementele

1wiki.teltonika-gps.com/view/Teltonika\_Configurator 2wiki.teltonika-gps.com/view/Template:FMB Device Family Parameter list

**XXTELTONIKA** | Telematics

## <span id="page-11-0"></span>RECOMANDĂRI DE MONTARE CU UN CABLU STANDARD

### FIRME DE CONECTARE

· Firele trebuie fixate de celelalte fire sau de părti nemiscate. Încercati să evitati emiterea de căldură si obiectele în miscare în apropierea cablurilor.

- · Conexiunile nu trebuie văzute foarte clar. Dacă izolarea din fabrică a fost eliminată în timpul conectării firelor, ar trebui aplicată din nou.
- Dacă firele sunt amplasate în exterior sau în locuri unde pot fi deteriorate sau expuse la căldură, umiditate, murdărie etc., trebuie aplicată o izolare suplimentară.
- · Firele nu pot fi conectate la computerele de bord sau la unitățile de control.

### CONECTAREA SURSEI DE ALIMENTARE

- Asiqurați-vă că, după ce computerul mașinii adoarme, alimentarea este încă disponibilă pe firul ales. În funcție de mașină, acest lucru se poate întâmpla în 5 până la 30 de minute.
- · Când modulul este conectat, măsurați din nou tensiunea pentru a vă asigura că nu a scăzut.
- · Se recomandă conectarea la cablul de alimentare principal din cutia de siguranțe.
- · Folosiți o siguranță externă de 3A, 125V.

### CONECTAREA CARBULUI DE Aprindere

- . Asigurați-vă că verificați dacă este un fir de aprindere real, adică puterea nu dispare după pornirea motorului.
- . Verificați dacă acesta nu este un fir ACC (când cheia este în prima poziție, majoritatea componentelor electronice ale vehiculului sunt disponibile)
- · Verificați dacă alimentarea este încă disponibilă când opriți oricare dintre dispozitivele vehiculului.
- Aprinderea este conectată la ieșirea releului de aprindere. Ca alternativă, poate fi ales orice alt releu, care are putere de iesire când contactul este .cuplat

### CONECTAREA PĂMÂNTULUI

- Cablul de împământare este conectat la cadrul vehiculului sau la părtile metalice care sunt fixate pe cadru.
- · Dacă firul este fixat cu șurubul, bucla trebuie conectată la capătul firului.
- . Pentru un contact mai bun, frecati vopseaua din locul unde va fi conectată bucla.

### **XXTELTONIKA** | Telematics

## <span id="page-12-0"></span>INDICATII LED CARACTERISTICI DE BAZĂ

## INDICAȚII LED DE NAVIGAȚIE

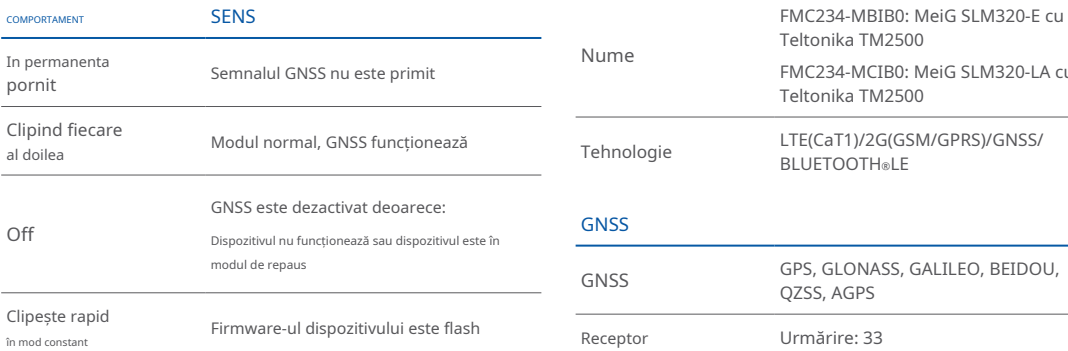

## INDICAȚII LED DE STARE

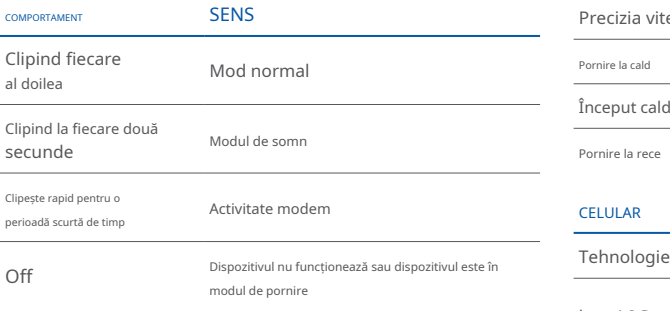

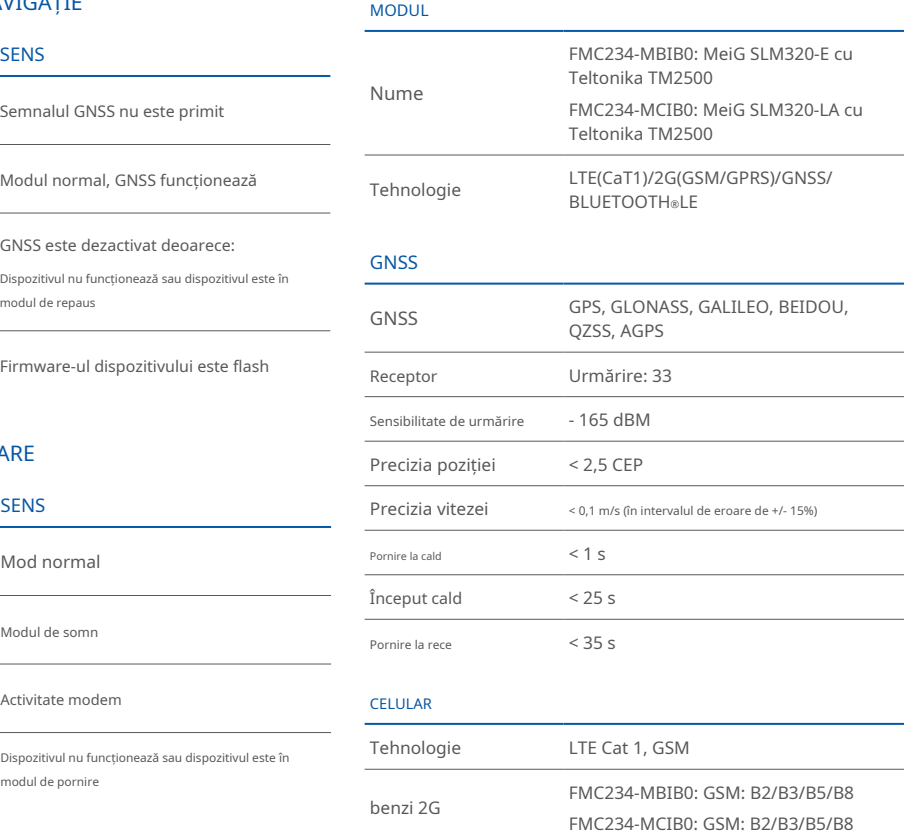

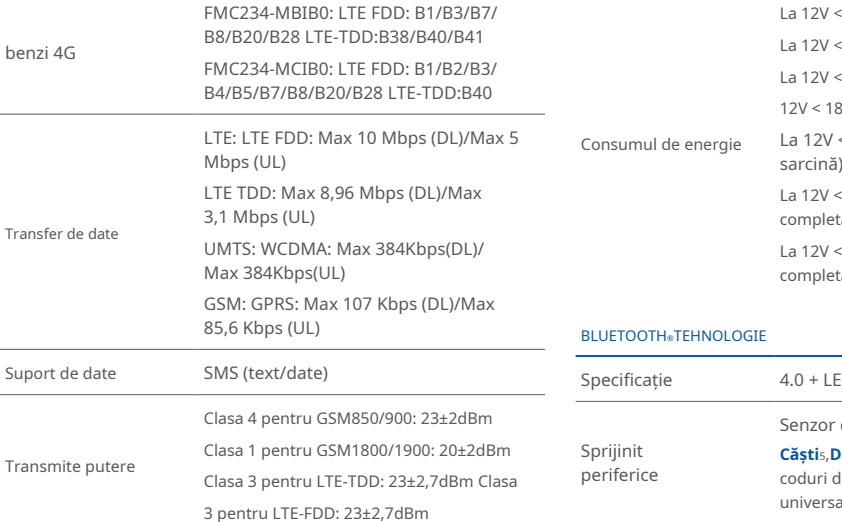

## La 12V < 3 mA (**S[omn](https://wiki.teltonika-gps.com/view/FMC234_Sleep_modes#Ultra_Deep_Sleep_mode) ultra profund**<sub>1</sub>) **La 12V < 5 mA(S[omn](https://wiki.teltonika-gps.com/view/FMC234_Sleep_modes#Deep_Sleep_mode) adinc**<sub>2</sub>) La 12V < 16 mA (**So[mn](https://wiki.teltonika-gps.com/view/FMC234_Sleep_modes#Online_Deep_Sleep_mode) profund online**<sub>3</sub>) La 12V < 18 mA (GPS [Sleep](https://wiki.teltonika-gps.com/view/FMC234_Sleep_modes#GPS_Sleep_mode)<sub>4</sub>)  $La$  12V < 33 mA (nominal fără Consumul de energie sarcină) La 12V < 1A Max. (cu sarcină completă / vârf) (FMC234-MCIB0) La 12V < 2A Max. (cu sarcină completă / vârf) (FMC234-MBIB0)

### BLUETOOTH TEHNOLOGIE

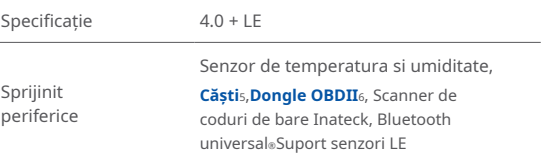

INTERFATA

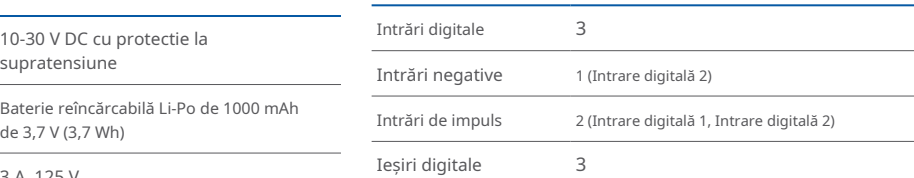

1wiki.teltonika-gps.com/view/FMC234 Sleep modes zwiki.teltonika-gps.com/view/FMC234\_Sleep\_modes  $s$ wiki.teltonika-gps.com/view/FMC234\_Sleep\_modes

4wiki.teltonika-gps.com/view/FMC234 Sleep\_modes

swiki.teltonika-gps.com/view/ How to connect Bluetooth Hands Free adapter to FMB device  $s$ wiki.teltonika-gps.com/view/How\_to\_connect\_OBD\_II\_Bluetooth\_ Dongle to FMB device

### PUTERE

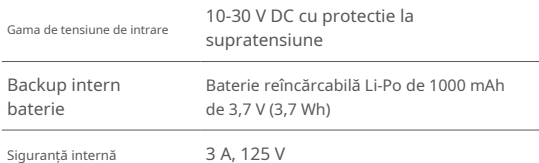

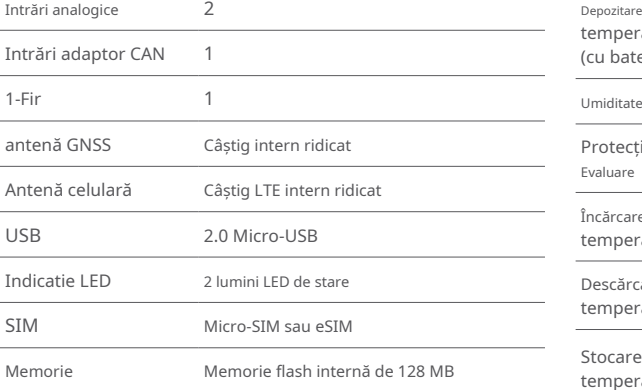

### SPECIFICAȚIA FIZICĂ

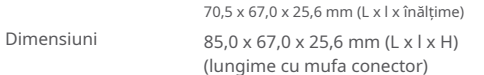

### MEDIUL DE OPERARE

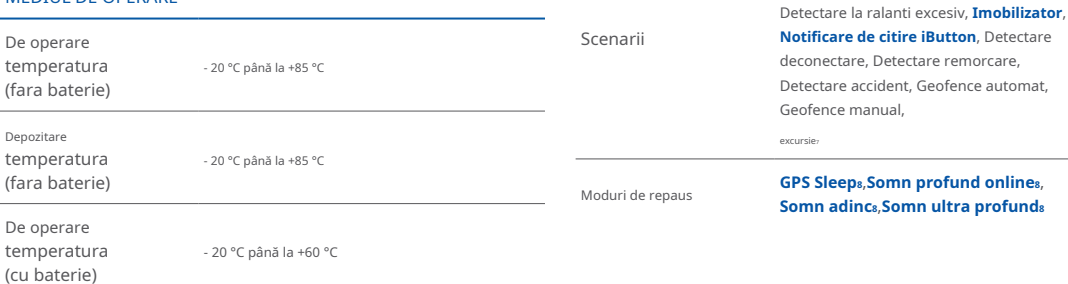

 $z$ wiki.teltonika-gps.com/view/FMC234\_Features\_settings  $swiki.teltonika-gps.com/view/FMC234 Sheep modes$ 

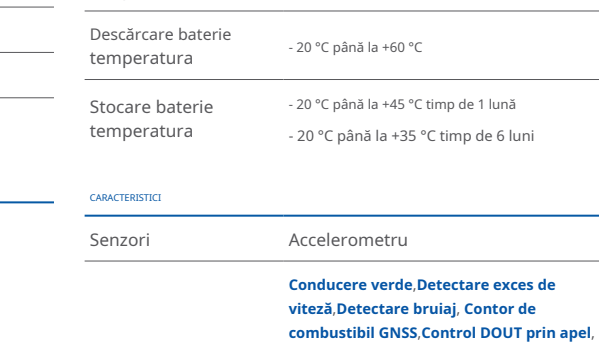

- 20 °C până la +60 °C

0 °C până la +45 °C

Umiditatea de funcționare 5% până la 95% fără condensare

IP67

temperatura (cu baterie)

Evaluare

Protecție la intrare

Încărcare baterie temperatura

## **XXTELTONIKA** | Telematics

remorcare.

<span id="page-15-0"></span>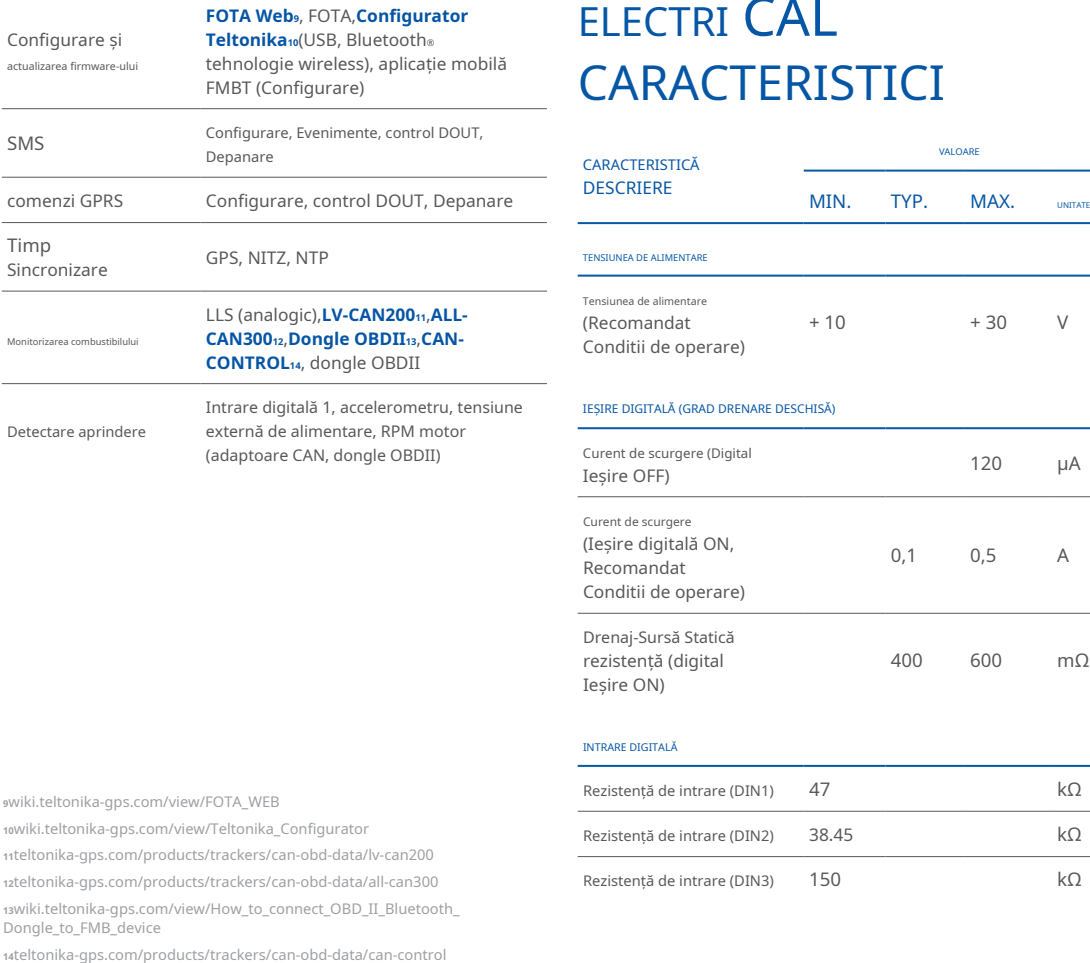

## CAL RISTICI

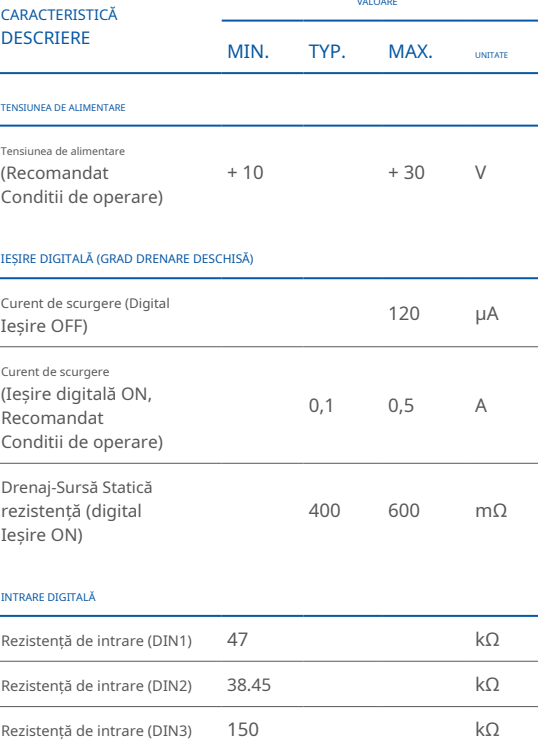

## **XXTELTONIKA** | Telematics

L,

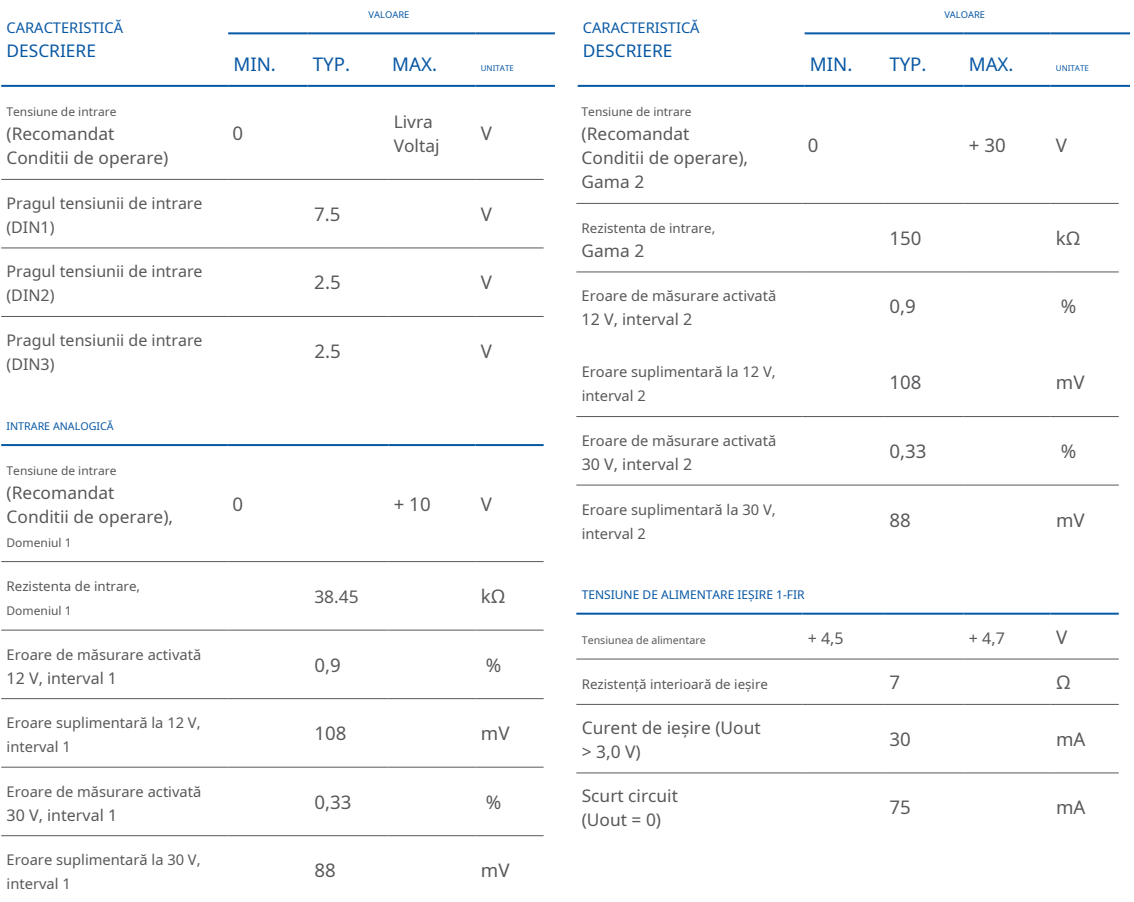

**XXTELTONIKA** | Telematics

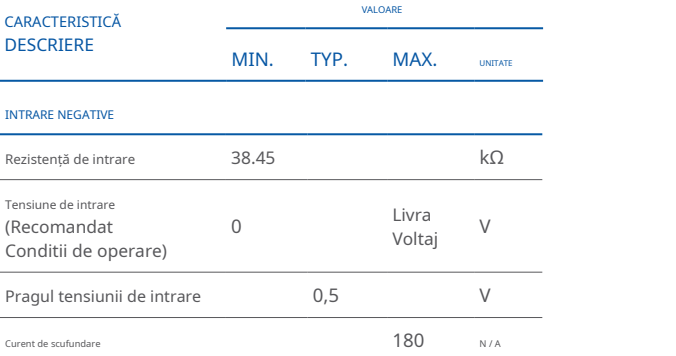

## <span id="page-18-0"></span>INFORMAȚII DE SIGURANȚĂ

Acest mesaj conține informații despre cum să utilizați FMC234 în sigurantă. Urmând aceste cerinte si recomandări, veti evita situațiile periculoase. Trebuie să citiți cu atenție aceste instrucțiuni si să le urmați cu strictete înainte de a utiliza dispozitivul!

- Dispozitivul utilizează o sursă de energie SELV limitată. Tensiunea nominală este de +12 V DC. Intervalul de tensiune permis este +10...+30 **locație o-într fie să trebuie să fie bine fixat într-o locație din San Alberta a San Alberta a Alberta a Alberta**
- Pentru a evita deteriorarea mecanică, se recomandă transportul dispozitivului într-un ambalaj rezistent la impact. Înainte de utilizare, dispozitivul trebuie asezat astfel încât indicatorii LED să fie vizibili. Acestea arată starea de funcționare a dispozitivului.
- Când conectați firele conectorului 2x6 la vehicul, iumperii corespunzători ai sursei de alimentare a vehiculului trebuie deconectați.
- Înainte de a demonta dispozitivul din vehicul, conectorul 2x6 trebuie deconectat. Dispozitivul este proiectat pentru a fi montat într-o zonă cu acces limitat, care este inaccesibilă operatorului. Toate dispozitivele aferente trebuie să îndeplinească cerințele standardului EN 62368-1.
- Dispozitivul FMC234 nu este proiectat ca dispozitiv de navigație pentru bărci.

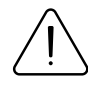

Nu dezasamblați dispozitivul. Dacă dispozitivul este deteriorat, cablurile de alimentare nu sunt izolate sau izolația este deteriorată, NU atingeți dispozitivul înainte de a deconecta sursa de alimentare.

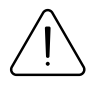

Toate dispozitivele wireless de transfer de date produc interferențe care pot afecta alte dispozitive care sunt plasate în apropiere.

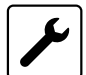

Aparatul trebuie conectat numai de către personal .calificat

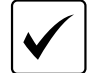

.predefinită

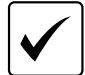

Programarea trebuie efectuată folosind un PC cu alimentare autonomă.

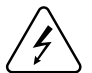

Instalarea si/șau manipularea în timpul unei furtuni cu fulgere este interzisă

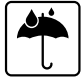

Aparatul este susceptibil la apă și umiditate.

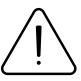

Risc de explozie dacă bateria este înlocuită cu una de tip incorect. Aruncați bateriile uzate conform .instrucțiunilor

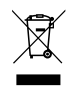

Bateria nu trebuie aruncată împreună cu deșeurile menajere generale. Aduceti bateriile deteriorate sau uzate la centrul local de reciclare sau aruncați-le la coșul de reciclare a bateriilor care se găseste în magazine.

## <span id="page-19-0"></span>CERTIFICARE ȘI OMOLOGARE

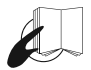

Acest semn de pe pachet înseamnă că este necesar să citiți Manualul utilizatorului înainte de a începe să utilizați dispozitivul. Versiunea completă a manualului utilizatorului poate fi găsită în **<sup>1</sup>**.[noastră](http://wiki.teltonika-gps.com/index.php?title=FMC234)**Wiki** pagina

1 wiki.teltonika-gps.com/index.php?title=FMC234

Prin prezenta, Teltonika declară pe propria noastră responsabilitate că produsul descris mai sus este în conformitate cu armonizarea comunitară relevantă: Directiva Europeană 2014/53/UE (RED).

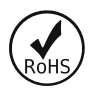

RoHS1 este o directivă care reglementează fabricarea. importul și distribuția de echipamente electronice și electrice (EEE) în UE, care interzice utilizarea a 10 materiale periculoase diferite (până în prezent).

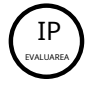

Standardul își propune să ofere utilizatorilor informații mai detaliate decât termenii de marketing vagi, cum ar fi rezistent la apă.

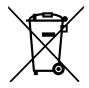

Acest semn de pe ambalaj înseamnă că toate echipamentele electronice și electrice uzate nu trebuie amestecate cu deseurile menajere generale.

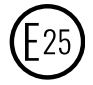

E-Mark și e-Mark sunt mărcile de conformitate europene emise de sectorul transporturilor, care indică faptul că produsele respectă legile și reglementările sau directivele relevante. Vehiculele si produsele aferente trebuie să treacă prin procesul de certificare E-<br>Mark pentru a fi vândute legal în Europa.

REACH se referă la producerea și utilizarea substanțelor chimice și impactul potențial al acestora asupra sănătății umane și asupra mediului. Cele 849 de pagini au durat sapte ani să treacă și a fost descrisă drept cea mai complexă legislatie din istoria Uniunii si cea mai importantă din ultimii 20 de ani. Este cea mai strictă lege până în prezent care reglementează substantele chimice și va afecta industriile din întreaga lume.

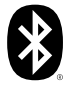

A AJUNGE

Bluetooth-ulomarca verbală și siglele sunt mărci comerciale înregistrate deținute de Bluetooth SIG, Inc. și orice utilizare a acestor mărci de către UAB Teltonika Telematics este sublicentă. Alte mărci comerciale și nume comerciale apartin deținătorilor respectivi.

### DECLARATIE DE CESIUNE IMEI

Numărul IMEI este utilizat de o rețea GSM pentru a identifica dispozitivele valide și, prin urmare, poate fi folosit pentru a opri accesul unui telefon furat la acea rețea. De exemplu, dacă un telefon mobil este furat, proprietarul își poate suna furnizorul de rețea și îi poate instrui să pună telefonul pe lista neagră folosind numărul său IMEI. Acest lucru face ca telefonul șă fie inutil în rețeaua reșpectivă și uneori și în alte retele, indiferent dacă modulul de identitate a abonatului (SIM) al telefonului este sau nu schimbat

### VERIFICATI TOATE CERTIFICATELE

Toate cele mai noi certificate pot fi găsite în site-ul nostruWiki2[.](http://wiki.teltonika-gps.com/view/FMC234_Certification_%26_Approvals) zwiki.teltonika-gps.com/view/FMC230\_Certification\_%26\_Approvals

## <span id="page-20-0"></span>GARANȚIE

Garantăm produsele noastre 24 de luni garanție perioadă.

Toate bateriile au o perioadă de garanție de 6 luni.

Serviciul de reparații post-garanție pentru produse nu este furnizat.

Dacă un produs încetează să functioneze în acest interval de timp specific de garantie, produsul poate fi:

- Reparat•
- Înlocuit cu un produs nou
- Înlocuit cu un produs reparat echivalent care îndeplineste aceeași functionalitate
- Înlocuit cu un produs diferit care îndeplineste aceeasi functionalitate în cazul EOL pentru produsul original

1Acordul suplimentar pentru o perioadă de garanție extinsă poate fi convenit separat.

## DISCLAIMER DE GARANȚIE

- Clienții au voie să returneze produsele numai ca urmare a faptului că produsul este defect, din cauza asamblarii comenzii sau a defecțiunii de fabricație.
- . Produsele sunt destinate a fi utilizate de către personal cu pregătire și experientă.
- · Garanția nu acoperă defecte sau defecțiuni cauzate de accidente, utilizare greșită, abuz, catastrofe, întreținere necorespunzătoare sau instalare necorespunzătoare - nerespectarea instrucțiunilor de utilizare (inclusiv nerespectarea avertismentelor) sau utilizarea cu echipamente cu care nu este destinată a fi utilizată.
- · Garantia nu se aplică în cazul daunelor consecutive.
- Garantia nu se aplică pentru echipamentele suplimentare ale produsului (de ex. PSU, cabluri de alimentare, antene), cu exceptia cazului în care accesoriul este defect la sosire
- Mai multe informații despre ce este RMA<sup>1</sup>

1wiki.teltonika-gps.com/view/RMA guidelines

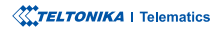